## **INSTRUCTIONS FOR UPLOADING ARTWORK FOR BANNERS**

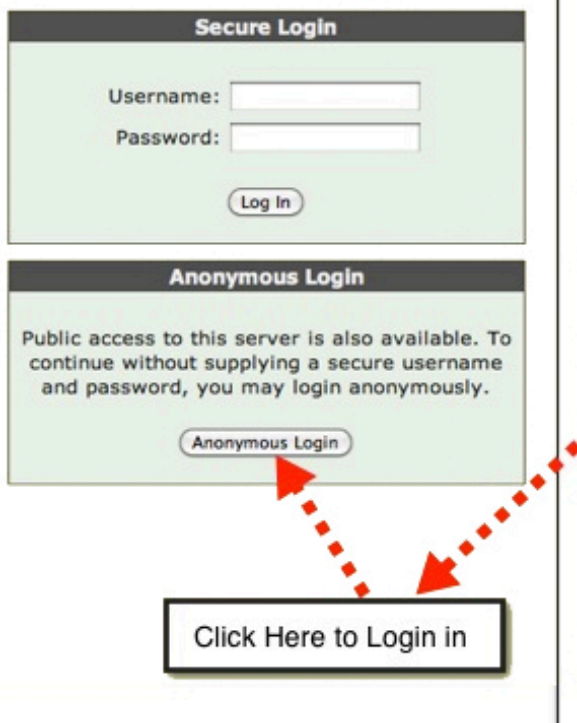

## **Web File Manager**

1. Please place all art files in a folder. Name the folder the name given to you by your Allen Display customer service representative.

2. Compress files using software such as WinZip or Stuffit. All compressed files must be under 500MB.

3. Upload your graphic banner artwork using your Browser or FTP software.

## **WEB BROWSER:**

Address: http://www.handbookart.com Use Anonymous Login Leave username & password blank

## **FTP Software:**

Address: ftp.handbookart.com no user ID (leave blank) no password (leave blank)